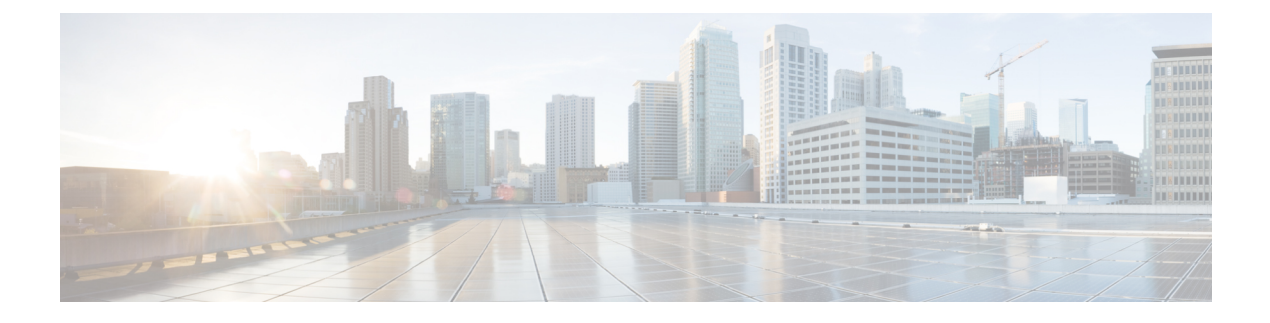

## **Monitoring Your Device**

• [Monitoring](#page-0-0) Ports, page 1

•

• [Monitoring](#page-0-1) Clients, page 1

## <span id="page-0-0"></span>**Monitoring Ports**

The **Monitoring** > **Ports** page displays details of the ports on your device.

For each port, the **Port Monitoring** page displays a snapshot of the configuration details of the port. Each row displays the port status, the type of port, the associated VLAN for the port, the duplex mode, the speed associated with the port, the power, the ingress and egress traffic passing through the port (in bytes), and the number of packets dropped.

The **Port Monitoring** page also displays statistics for the number of packets sent and received on the port. Additionally, the page displays unidirectional links (traffic transmitted but not received by the port), buffer overruns on the port, queue drops, optics connected to the port, and if the interface is a loopback interface.

## <span id="page-0-1"></span>**Monitoring Clients**

The **Monitoring** > **Clients** page lists information about the clients connected to the device.

The page displays the name, the manufacturer, and the MAC address of the client, the port to which the client is connected, the operating system running on the client, the VLAN that is handling traffic from the client, and the power drawn by the client over Ethernet.

I